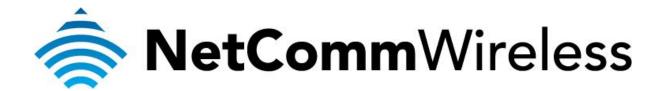

# XBox 360 Setup (NF3ADV)

#### XBox 360 Setup

There are two ways of allowing your XBox 360 to communicate with the internet. One is through *port forwarding* and the other is through the *DMZ* feature. Port forwarding will enable specified ports on the router to get access to your XBox 360 to communicate with the internet as if they were directly connected by allowing access through. Setting your XBox 360 as a DMZ host opens all the ports on the router to allow access to a designated device.

Before you configure the router, you will need to set a static IP address on your XBox 360. Follow the instructions at the link below to set a static IP address on your XBox:

http://portforward.com/networking/staticip-xbox360.htm

You can use an IP address like 192.168.1.100 for example.

You can only forward a port to one location (IP address).

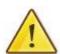

In some cases, this may cause issues when multiple LAN devices (computers, game consoles, or VOIP ATAs) attempt to use online gaming as same time or make multiple VOIP service connections.

In these cases, you would need to use an alternate port for any subsequent connections after the first device.

Please consult your VOIP provider or game manufacturer for assistance with this.

### Setting the XBox 360 as the DMZ Host

1. Navigate to <a href="http://192.168.1.1">http://192.168.1.1</a> in a web browser.

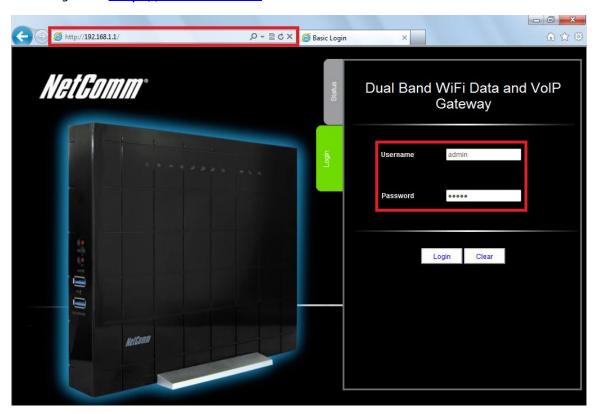

- 2. Enter **admin** as both the username and password then click **Login**.
- 3. Click on **Switch to advanced view** option at the bottom right hand side of the screen.
- 4. Select the **Forwarding Rules** menu then click the **Miscellaneous** option.

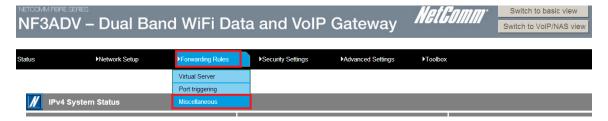

5. Enter the static IP address of the XBox 360 in the **DMZ Host IP Address** field. In this example, 192.168.1.100 is the IP address of the XBox 360.

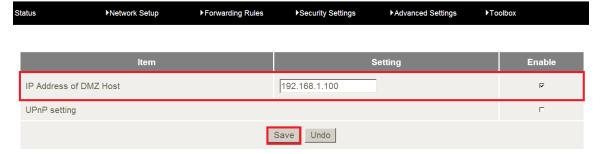

- 6. Click on the **Save/Apply** button.
- 7. Reboot the modem. (See the last page of the guide for rebooting instructions)

## **Adding Port Forwarding Rules for XBox 360**

1. Navigate to <a href="http://192.168.1.1">http://192.168.1.1</a> in a web browser.

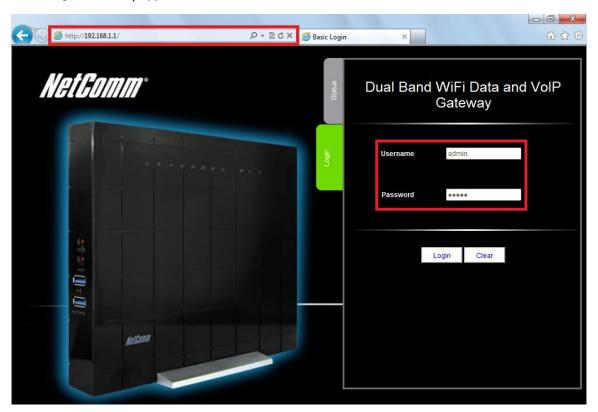

- 2. Enter **admin** as both the username and password then click **Login**.
- 3. Click on **Switch to advanced view** option at the bottom right hand side of the screen.
- 4. Select the **Forwarding Rules** menu then click the **Virtual Servers** option.

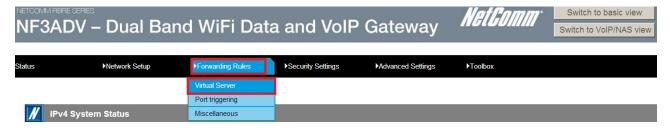

Status ▶ Network Setup ▶ Forwarding Rules ▶ Security Settings ▶ Advanced Settings ▶ Toolbox

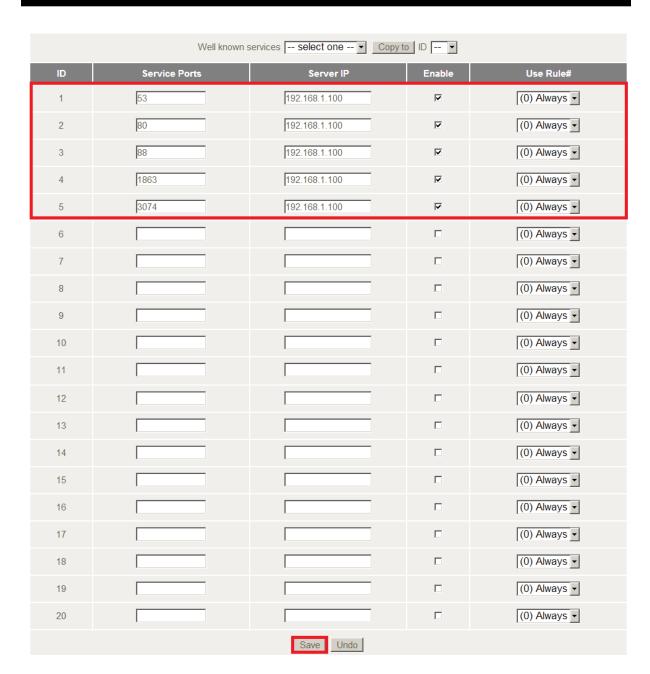

5. Enter the **port** number or port range into the *Service Port* field.

The ports for XBox 360 are: 53, 80, 88, 1863 and 3074

- 6. Enter the IP address of the XBox 360 that you wish to port forward to in the **Server IP** field. In this example, the IP address of the XBox 360 is 192.168.1.100
- 7. Ensure that the box is **Ticked** ( $\checkmark$ ) in the *Enable* field.
- 8. Ensure that the *Use Rule#* field is set to **(0) Always**.
- 9. Click the **Save** button.
- 10. Reboot the modem. (See the last page of the guide for rebooting instructions)

## **Rebooting the NF3ADV**

1. In the *Advanced View, s*elect the **Toolbox** menu then click the **Reboot** option.

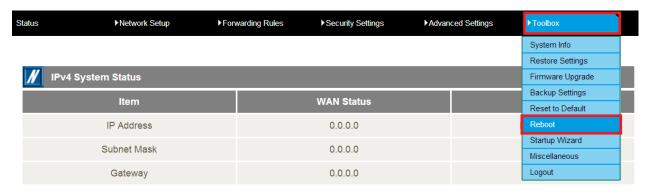

2. Click **OK** when prompted to confirm.

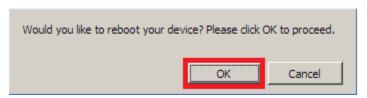